# **Calculette Capricieuse - Bug #827**

## **Liens dans aide**

06/11/2010 23:22 - Francois Audirac

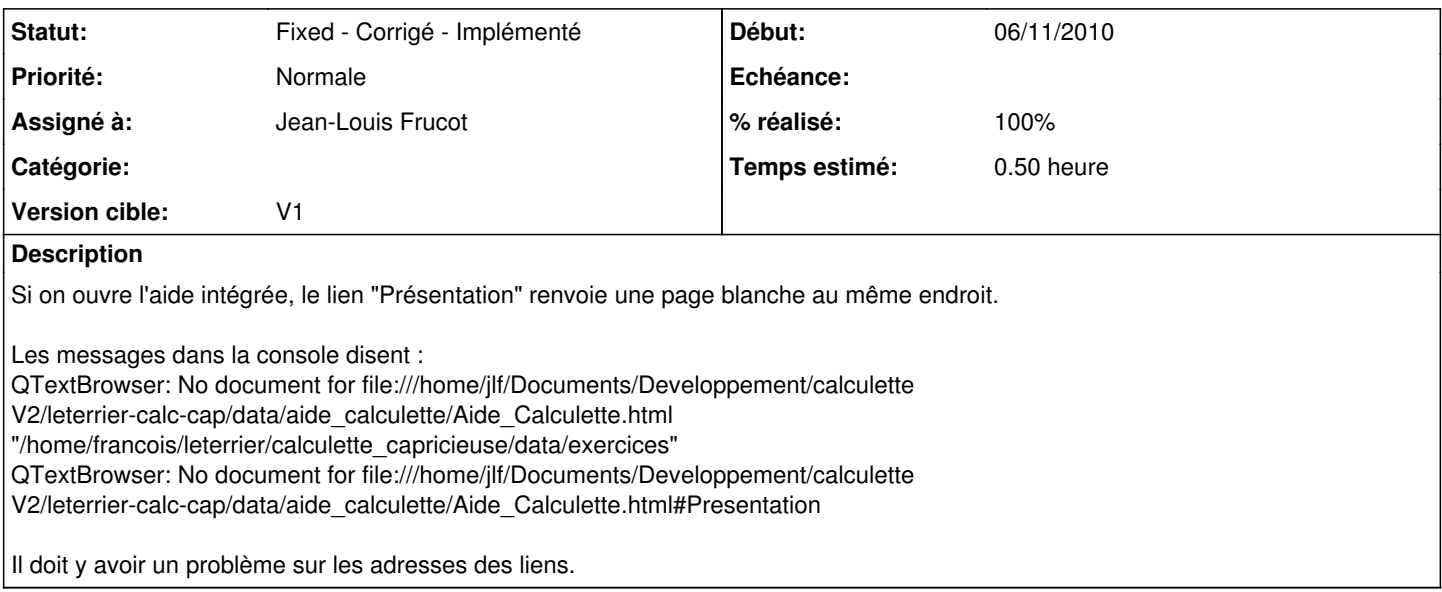

### **Historique**

#### **#1 - 07/11/2010 10:09 - Jean-Louis Frucot**

- *Statut changé de New Nouveau à Assigned En cours*
- *Assigné à mis à Jean-Louis Frucot*
- *Temps estimé mis à 0.50*

Vérifier que tu as la dernière version et que tu n'as pas construit dans un build shadow

### **#2 - 07/11/2010 15:13 - Francois Audirac**

Si je reprends un dossier vierge, que j'importe depuis le bzr et que je compile à la main : qmake && make, au premier lancement, j'ai le message dans la console :

./calculette-capricieuse

QTextBrowser: No document for file:///home/jlf/Documents/Developpement/calculette V2/leterrier-calc-cap/data/a ide\_calculette/Aide\_Calculette.html "/home/ticevire/leterrier/calculette\_capricieuse/data/exercices"

Puis si je choisis :

Aide / Aide intégrée et ensuite que je clique sur le lien Presentation, j'ai un cadre vide. avec le message dans la console :

QTextBrowser: No document for file:///home/jlf/Documents/Developpement/calculette V2/leterrier-calc-cap/data/a ide\_calculette/Aide\_Calculette.html#Presentation

## **#3 - 07/11/2010 15:18 - Jean-Louis Frucot**

Regarde dans le dossier de compilation si tu as bien le dossier data/aide calculette/ avec les images et le fichier Aide Calculette.html

#### **#4 - 07/11/2010 15:34 - Francois Audirac**

oui, je l'ai. En fait, le problème de trouve dans abuleduaproposv0

rgrep Documents \*

Fichier binaire abuleduaproposv0.o concordant

abuleduaproposv0.ui: <string>file:///home/jlf/Documents/Developpement/calculette V2/leterrier-calc-cap /data/aide\_calculette/Aide\_Calculette.html</string>

Fichier binaire calculette-capricieuse concordant

ui\_abuleduaproposv0.h: textBrowser->setSource(OUrl("file:///home/jlf/Documents/Developpement/calculette V2/leterrier-calc-cap/data/aide\_calculette/Aide\_Calculette.html"));

#### **#5 - 17/11/2010 19:33 - Jean-Louis Frucot**

*- Statut changé de Assigned - En cours à Fixed - Corrigé - Implémenté*

*- Version cible mis à V1*

C'est un peu le souk dans l'éditeur graphique designer. Je n'ai pas réussi à me défaire de source et searchpath j'ai donc dû supprimer le Qtextbrowser et le remplacer par un tout neuf ! grrrr !

#### **#6 - 17/11/2010 19:33 - Jean-Louis Frucot**

*- % réalisé changé de 0 à 100*